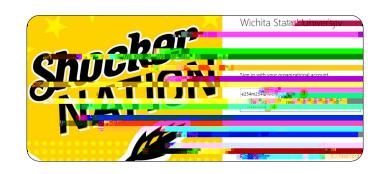

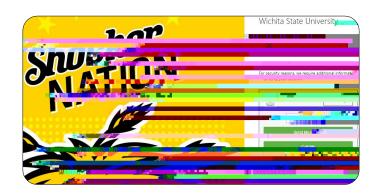

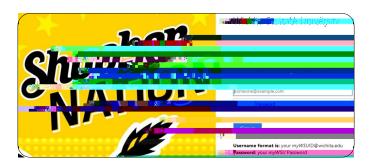

## Add a Delegate

8. Tap your name in the upper right corner of the Chrome River landing page after logging in.

Ni m r

9. Tap Account Settings in the drop down menu that